# ИНФОРМАЦИОННЫЕ ТЕХНОЛОГИИ В ОБРАЗОВАНИИ **INFORMATION TECHNOLOGIES IN EDUCATION**

УЛК 004.05 004.3-6

Ю. В. Берчун, зам. декана факультета, ст. преподаватель, e-mail: byv@bmstu.ru, P. III. Загидуллин, канд. техн. наук, доц., e-mail: zag@bmstu.ru, Московский государственный технический университет им. Н. Э. Баумана

### Комплексный подход к организации удаленного доступа к лабораторному оборудованию в учебном процессе

Рассматривается методика построения интегрированных решений для проведения дистанционного лабораторного практикума. Представляются вопросы организации сетевых подключений удаленных пользователей, технологий управления и мониторинга лабораторного оборудования, повышения эффективности загрузки компьютеров. Анализируется пример реализации удаленного лабораторного практикума для студентов МГТУ им. Н. Э. Баумана по электронике. Ключевые слова: лабораторный практикум, удаленный доступ, консолидация, виртуализация, LabVIEW

#### Введение

Лабораторные работы и практические занятия составляют важную часть теоретической и профессиональной подготовки студентов. В соответствии с Типовым положением об образовательном учреждении высшего профессионального образования (высшем учебном заведении), утвержденным постановлением Правительства Российской Федерации от 05.04.2001 № 264, лабораторные работы и практические занятия отнесены к основным видам учебных занятий. Требованиями современного поколения Федеральных государственных образовательных стандартов (ФГОС) предусматривается увеличение удельной составляющей лабораторных работ и практических занятий в общей аудиторной нагрузке студента.

Лабораторные занятия должны обеспечить знакомство студентов с современной техникой, новейшим оборудованием (в особенности с точными измерительными приборами), актуальными методами измерений, средствами автоматизации исследовательской деятельности и производственных процессов. Это определяет необходимость широкого использования в лабораторных занятиях вычислительной техники и планомерного комплектования лабораторий соответствующим оборудованием. Кроме этого, развитие автоматизированных лабораторий, основанных на использовании дорогостоящего (подчас уникального) реального оборудования, должно предполагать и использование методов математического моделирования такого оборудования и технических решений.

Поскольку оборудование такого высокого класса и специализированное программное обеспечение не могут быть массово поставлены в учебные лаборатории, то возникает задача организации доступа к этому оборудованию и программному обеспечению не только локально (непосредственно в лаборатории), но и дистанционно (посредством вычислительных сетей) для студентов как очной, так и смешанной форм обучения.

#### Постановка задачи

При разработке интегрированного проекта лаборатории удаленного доступа необходимо решить несколько взаимосвязанных задач:

- реализация программного управления лабораторным оборудованием с компьютера (сервера);
- реализация сетевого взаимодействия с указанным программным обеспечением в пределах локальной вычислительной сети лаборатории;
- обеспечение удаленного сетевого подключения к сети лаборатории.

Помимо указанных основных задач может быть поставлен ряд дополнительных:

- реализация визуального мониторинга лабора- $\bullet$ торной установки;
- реализация доступа к методическим материалам и тестам, фиксация результатов выполнения работ (в том числе с последующим контролем со стороны преподавателя).

При разработке проекта необходимо обеспечить:

управляемость всей инфраструктуры;

снижение числа привлекаемых компьютеров и другого ИТ-оборудования за счет оптимизации их загрузки (особенно при работе с несколькими лабораторными установками).

#### Программное управление лабораторным оборудованием

Рассмотрим первую из обозначенных выше задач. Можно поставить ее чуть более широко, так как помимо управления натурным экспериментом (т. е. реальной лабораторной установкой, подключенной к компьютеру с помощью некоторого интерфейса) может быть реализовано и управление вычислительным (имитационным) экспериментом с программной моделью. Технология компьютерных измерительных приборов на базе программного комплекса LabVIEW (Laboratory Virtual Instrument Engineering Workbench) объединяет аппаратные средства и программное обеспечение с промышленными компьютерными технологиями для решения измерительных задач, причем свойства этих решений в значительной степени определяются пользователями. Компьютерная измерительная система может быть собрана из различных аппаратных и программных компонентов. Для контроля и управления какимлибо процессом или тестирования того или иного устройства могут быть использованы разнообразные технические средства измерений. И если ясен принцип действия этих устройств, то после подключения их к компьютеру они могут стать составной частью компьютерной измерительной системы (рис. 1).

Аппаратные средства могут быть как отечественного, так и импортного производства. Наилучшая совместимость в режиме работы "из коробки" достигается при использовании аппаратуры, изготовленной компанией National Instruments. Компания National Instruments специализируется в области разработки встраиваемых и распределенных технических устройств средств сбора данных (DAQ, Data Acquisition) и драйверов к ним, а также является разработчиком программного комплекса LabVIEW. Очевидно, программирование в случае использование среды LabVIEW и "родных" для нее аппаратных средств упрощается.

Распространенные методы сбора данных реализуются с помощью встраиваемых в компьютер устройств и автономных измерительных приборов, приборов, поддерживающих интерфейс GPIB, систем стандарта PXI (расширение шины PCI для измерительной техники) и даже приборов с портом RS-232. Обработка экспериментальных данных облегчается встроенными средствами математического анализа среды LabVIEW.

В лаборатории при наличии персональных компьютеров с установленным LabVIEW и соответствующей аппаратурой сбора данных можно:

- эффективно модернизировать уже имеющуюся и устаревшую лабораторную базу;
- использовать новейшую лабораторную базу;
- внедрять новую лабораторную базу посредством создания автоматизированных лабораторных практикумов.

Реализация обеспечения практикума должна предусматривать использование автономных, пригодных для тиражирования, несложных программноаппаратных комплексов на основе персонального компьютера. Организация практикума должна предполагать удаленный доступ к лабораторным ресурсам как в локальных, так и в глобальных сетях. Причем сами практикумы могут быть уникальными, с использованием единичных образцов аппаратных реализаций.

Один из вариантов организации лабораторной работы основан на использовании программ моделирования. При выполнении лабораторной работы студент может взаимодействовать не с реальными приборами и объектами, а с их математическими моделями. Это не исключает на следующем этапе выполнения работы взаимодействия с реальными объектами и измерительными приборами. В лабораторных работах может быть активно использовано программное средство Circuit Design Suite (Multisim). Оно интегрируется со средой LabVIEW и позволяет проводить анализ схемотехнических и системотехнических решений, обеспечивает программирование микроконтроллеров и микропроцессоров и обеспечивает проведение физических экспериментов по сбору данных.

Расширяя сферу применения LabVIEW и Multisim, компания National Instruments выпустила специальный Toolkit - LabVIEW Multisim Connectivity Toolkit. Эта программа представляет собой надстройку для LabVIEW, которая позволяет легко и эффективно управлять работой ядром Multisim. Принцип ее работы основан на управлении Multisim через Multisim API. В принципе, любая программа может управлять ядром Multisim через СОМ интерфейсы, в том числе и программа LabVIEW.

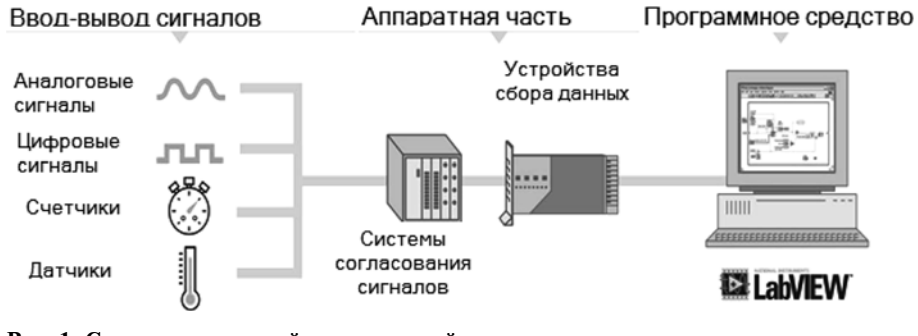

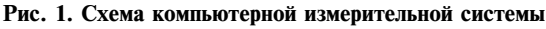

Совместное использование Multisim и технологии виртуальных приборов позволяет преподавателям электротехнических специальностей достичь полной непрерывности цикла проектирования, состоящего из трех этапов: изучение теории; создание принципиальной схемы и моделирование; изготовление прототипа и проведение тестовых испытаний.

Поскольку автоматизированные стенды (в любой предметной области), реализованные в локальном варианте в среде LabVIEW, могут быть достаточно просто переведены в вид, пригодный для работы в режиме удаленного доступа, то для учебного процесса открываются значительные перспективы.

#### Управление лабораторным оборудованием по сети

Разработанные программные средства изначально ориентированы на локальное применение, т. е. пользователь должен в интерактивном режиме работать непосредственно за компьютером, к которому подключен лабораторный стенд. Для организации доступа с другого компьютера необходимо задействовать сетевые технологии.

Наиболее простым способом является включение терминального доступа к лабораторному компьютеру, примером которого является подключение к удаленному рабочему столу (Remote Desktop) в операционных системах семейства Microsoft Windows. Однако использование удаленного рабочего стола даже для пользователей с ограниченными правами доступа к системе все равно является нежелательным фактором с точки зрения безопасности.

В связи с этим более перспективным видится предоставление доступа к программному обеспечению управления лабораторным оборудованием в соответствии с архитектурой "клиент-сервер". Это дает возможность четко регламентировать все сценарии, реализовав их на программном уровне. Рассмотренная выше система LabVIEW позволяет реализовать такой режим, причем встраивание интерфейса виртуальных приборов осуществляется в WEB-страницы, что дает возможность использовать в качестве клиента обычный браузер (однако для этого на клиентском компьютере должен быть установлен бесплатный плагин LabVIEW Runtime Engine).

Средой LabVIEW предоставлены большие возможности для реализации обмена данными через TCP/IP сети. Основой для передачи данных служит WEB-сервер LabVIEW и инструмент WEB Publishing Tool, которые входят в любой из вариантов поставки среды LabVIEW — Basic, Full Development System или Professional. LabVIEW обладает рядом встроенных возможностей для организации связи через Интернет, в том числе:

- функции TCP/IP и UDP;
- WEB-сервер;
- сервер виртуальных приборов;
- протокол DataSocket для обмена данными через LAN и Интернет;
- Java-приложения;
- элементы управления ActiveX;
- E-mail, ftp *u* telnet.  $\bullet$

WEB-сервер LabVIEW в режиме диалога с разработчиком генерирует HTML-документ и публикует изображения передней панели компьютерного прибора в Сети путем встраивания его в WEB-страничку.

Для доступа к WEB-серверу через браузер необходимо проинсталлировать на клиентской машине бесплатный компонент LabVIEW Run-Time Engine. Если WEB-сервер запущен, то, запустив браузер и набрав строку адреса HTML-документа (URL), пользователи получат удаленный доступ к исполняемой на серверной машине программе LabVIEW. Строка должна содержать IP-адрес компьютера сервера и имя HTML-файла.

Для подготовки работы программного обеспечения - компьютерного прибора в режиме удаленного доступа - пользователю достаточно использовать встроенные средства LabVIEW и на основе ранее использованного в режиме локального доступа программного решения "в два щелчка" получить компьютерный прибор в Сети путем встраивания его в WEB-страничку.

Также в клиент-серверном режиме на лабораторном компьютере могут быть развернуты другие приложения, реализующие вспомогательные функции. Например, НТТР-сервер с методическими материалами, FTP-сервер для доступа к результатам эксперимента, сохраняемым в виде файлов, и т. д.

#### Подключение из внешних сетей

С практической точки зрения наибольший интерес представляет возможность использования рассмотренных выше клиент-серверных приложений из других сетей, в том числе с использованием каналов глобальной сети Интернет. В том случае, если речь идет о единственном лабораторном компьютере, через который организуется работа со стендом, этот компьютер может быть непосредственно подключен к сети, и ему назначается публичный ("белый") IPv4-адрес (технологии IPv6 не рассматриваются ввиду их малой распространенности на сегодняшний день).

В учебном процессе гораздо более часто встречающейся является ситуация, когда в лаборатории имеется несколько стендов и, соответственно, компьютеров. Однако выделение нескольких публичных IPv4-адресов не всегда возможно. Поэтому следует говорить о том, что лабораторные компьютеры с подключенным к ним оборудованием размещаются во внутренней локальной сети (в которой применяется адресация на основе частных диапазонов адресов IPv4) и необходимо обеспечить подключение клиентов из других сетей к приложениям, развернутым на этих компьютерах. Существует два механизма для реализации поставленной задачи:

- развертывание VPN-сервера;
- привязка портов на NAT-сервере.

Технология виртуальных частных сетей (VPN, Virtual Private Network) предполагает создание туннеля между внутренней сетью и удаленным компьютером. Туннель устанавливается после прохождения процедуры аутентификации, а при необходимости может быть защищен шифрованием на базе протоколов IPSec, в том числе с использованием сертификатов, подлинность которых может быть проверена с помощью инфраструктуры открытых ключей (PKI, Public Key Infrastructure). Очевидно, такие механизмы безопасности вряд ли будут востребованы в образовательном процессе. Клиентские компоненты для установки VPN-подключений с использованием наиболее распространенных протоколов (PPTP – Point-to-Point Tunneling Protocol, L2TP – Layer 2 Tunneling Protocol) имеются во всех современных операционных системах. Подключившись к VPN, клиентский компьютер фактически получает IP-адрес, относящийся к внутренней сети лаборатории. После этого клиент может получать доступ ко всем сетевым сервисам и приложениям, развернутым в данной сети. Для подключения к приложению на лабораторном компьютере удаленный пользователь должен:

- создать VPN-подключение (для этого необходимо знать публичный IP-адрес шлюза сети лаборатории, логин и пароль для аутентификации подключения);
- обратиться к приложению, развернутому во внутренней сети лаборатории (для этого необходимо знать внутренний IP-адрес лабораторного компьютера и номер порта TCP или UDP, который назначен для этого приложения).

Реализация VPN предполагает развертывание соответствующего сервера. Он может быть реализован как программный сервис для различных операционных систем, так и в виде аппаратного решения.

Технология преобразования сетевых адресов (NAT, Network Address Translation) позволяется преодолеть ограничения обычной IPv4-маршрутизации, связанные с невозможностью построения маршрутов между публичными и частными сегментами сетей. При использовании частная сеть представляется как единственный узел с внешним IP-адресом ее шлюза. Для разделения траффика между клиентами внутри сети используется его идентификация на основе замены порта TCP или UDP. Этот процесс осуществляется динамически и обеспечивается NAT-сервером, который также может быть реализован и как программный сервис, и как аппаратное решение. Однако следует заметить, что, в отличие от VPN, NAT-сервер всегда присутствует в сетях, имеющих частный диапазон адресов; в противном случае они просто не имели бы возможности дос-

тупа к любой публичной сети, в том числе к Интернету. Поэтому устройства, реализующие NAT, являются достаточно массовыми и дешевыми (в частности, относящимися к классу SOHO, Small Office -Home Office), что является определенным преимуществом перед VPN. Однако включение NAT как такового не делает доступными для внешних клиентов приложения, развернутые во внутренней сети лаборатории. В базовом режиме NAT позволяет передавать траффик из внутренней сети во внешнюю (и получать ответы), но внешние запросы не обрабатываются. Для этого необходимо осуществить так называемую публикацию виртуальных серверов. Технически это означает, что, когда NATсервер получает на своем внешнем интерфейсе запрос по определенному порту TCP (или UDP), он транслирует его заранее определенному компьютеру во внутренней сети на заранее определенный порт. Таким образом, для подключения к приложению на лабораторном компьютере удаленный пользователь должен знать лишь публичный адрес шлюза сети лаборатории и номер порта TCP или UDP, на котором опубликовано соответствующее приложение. Как видим, процедура является более простой по сравнению с установкой VPN-подключения.

Вместе с тем применение VPN может быть рекомендовано для выполнения административных задач (например, доступ к удаленному рабочему столу), так как является более безопасным ввиду необходимости дополнительной проверки подлинности. Обе технологии могут применяться для организации доступа как к приложениям, позволяющим управлять лабораторным оборудованием, так и к другим сетевым приложениям и службам, развернутым на лабораторных компьютерах. Кроме того, можно получать доступ и к сетевым устройствам во внутренней сети, например, IP-камерам для визуального мониторинга лабораторных стендов.

#### Снижение стоимости решения

При выборе технологии предоставления доступа клиентам из внешних сетей необходимо учитывать стоимость (внедрение NAT обычно обходится дешевле). Однако следует рассмотреть и другие возможности для снижения стоимости решения.

Как уже отмечалось выше, в большинстве случаев в учебном процессе организуется доступ к нескольким (однотипным или разнотипным) лабораторным стендам. Поскольку программное обеспечение на лабораторных компьютерах позволяет единовременно работать лишь с одним экземпляром оборудования, то число компьютеров определяется числом стендов. Можно снизить стоимость применяемого оборудования, консолидировав управление этими компьютерами. Этого можно добиться или за счет полного отказа от работы с ними в интерактивном режиме (при этом административные задачи решаются в режиме удаленного рабочего

стола), или за счет применения KVM-переключателей (KVM - Keyboard-Video-Mouse). В последнем случае используется лишь один комплект устройств ввода и один монитор для управления всеми компьютерами.

Однако существует и еще один механизм снижения стоимости, который стал доступен в последние годы благодаря развитию технологий виртуализации. Виртуализация успешно применятся для консолидации серверов, что позволяет добиться более высокого уровня загрузки оборудования. Препятствием для применения этих технологий при построении лабораторий удаленного доступа являлись проблемы по взаимодействию виртуализованных компьютеров с реальной периферией. На данный момент стали доступными продукты виртуализации (в том числе бесплатные), в которых эта проблема решена.

Таким образом, к одному физическому компьютеру подключается несколько лабораторных стендов, для работы с каждым из которых выделяется своя виртуальная машина (или с одним из стендов может работать сама хостовая машина). С учетом того, что лабораторные компьютеры обычно не очень требовательны к вычислительной мощности, в качестве хост-машины может использоваться даже обычный персональный компьютер при наличии достаточного объема оперативной памяти (рекомендуется 1...2 Гбайт из расчета на одну виртуальную машину) и места на жестком диске (при большом числе виртуальных машин рекомендуется использовать несколько жестких дисков, объединенных в RAID-массив, или, по возможности, внешнюю систему хранения данных).

Еще одним преимуществом виртуализации является возможность быстрого получения нужного числа виртуальных машин на основе одного заранее подготовленного образа. При этом требуемое административное воздействие значительно меньше, чем выполнение тех же задач с парком физических компьютеров. Это свойство также полезно с точки зрения восстановления доступности после сбоев.

Наиболее подходящим для построения лаборатории удаленного доступа можно считать продукт Oracle VirtualBox. Он не привязан к какому-то одному семейству операционных систем (как, например, Microsoft Hyper-V), не имеет искусственных ограничений, свойственных бесплатным версиям коммерческих продуктов (как, например, VMware Player). Кроме того, VirtualBox поддерживает работу с различными форматами виртуальных жестких дисков, что позволяет готовить (или использовать ранее подготовленные) образы виртуальных машин в различных системах виртуализации.

#### Пример построения лаборатории удаленного доступа

Появление программной среды LabVIEW и ее использование в вузах позволит решить проблемы создания инженерного лабораторного практикума как локального, так и удаленного вариантов. Компьютер, оснащенный измерительно-управляющей аппаратной частью и программной средой LabVIEW, позволяет полностью автоматизировать процесс физических исследований. С использованием LabVIEW достаточно просто реализуются сетевые приложения, позволяющие превратить лабораторный стенд лаборатории в стенд, управляемый удаленно через Интернет.

LabVIEW представляет собой среду прикладного графического программирования, используемую в качестве стандартного инструмента для проведения измерений, анализа их данных и последующего управления приборами и исследуемыми объектами. Среда LabVIEW закуплена МГТУ им. Н. Э. Баумана и может быть инсталлирована на всех без исключения компьютерах университета как лицензированная. Обучение приемам программирования в этой среде не встречает трудностей и легко воспринимается как преподавателями, так и студентами университета.

В этом случае считается оправданным требование использования единой среды для проектирования систем управления и сбора данных, а также создания систем удаленного управления объектами.

Если рассматривать лабораторные работы в курсах электроники, то лабораторные исследования, автоматизированные с использованием технологии среды LabVIEW, могут существовать одновременно в нескольких формах проведения:

- в процессе занятий студенты самостоятельно собирают исследуемые электронные устройства на наборном поле макетного коннектора или устройства (например, NI ELVIS) и выполняют лабораторные задания на локальном рабочем месте (вариант не поддерживает удаленный доступ к стенду);
- в процессе занятий студенты получают макеты  $\bullet$ для исследования, заранее подготовленные на макетном коннекторе, и работы выполняются на локальном рабочем месте (этот вариант может быть использован и для удаленного доступа к лабораторным работам);
- демонстрационные лабораторные работы с использованием видеопотока данных, также реализуемые с использованием LabVIEW.

Учебная платформа NI Elvis 2+ (рис. 2, см. третью сторону обложки) содержит:

- порт USB для сопряжения с ПК;
- встроенную плату сбора данных 8/16 каналов аналогового ввода, 16 разрядов, 1,25 МГц;
- два канала аналогового вывода, 16 раз- $\bullet$ рядов, 2,8 МГц;
- 24 цифровые линии ввода/вывода, 10 МГц;
- два счетчика/таймера;
- набор щупов для мультиметра и осциллографа;
- программно-реализованные функции приборов.

В качестве аппаратного средства также может быть использовано совместное решение компаний National Instruments и Texas Instruments (NI myDAQ) — портативная образовательная платформа для стулентов инженерных специальностей. NI myDAQ (рис. 3) представляет собой измерительное устройство, подключаемое к ПК и позволяющее проводить студентам технических вузов практические занятия.

Устройство имеет встроенные аналоговые цепи, включающие в себя преобразователи сигналов, усилители, а также интерфейсные компоненты и микросхемы управления питанием. Платформа NI myDAQ тесно интегрирована со средой графической разработки NI LabVIEW и позволяет сту-

дентам работать с аналоговыми схемами, проводить измерения сигналов с датчиков и обработку сигналов.

Образовательная платформа NI myDAQ позволяет тесно связать теорию и практику благодаря набору из восьми программно-настраиваемых измерительных приборов, в том числе цифрового

![](_page_5_Figure_9.jpeg)

![](_page_5_Figure_10.jpeg)

| NI ELVISmx Instrument Launcher |       |      |  |      |  |     |       |               |  |  |  |
|--------------------------------|-------|------|--|------|--|-----|-------|---------------|--|--|--|
| <b>DMM</b>                     | icope | -GEN |  | Bode |  | ARB | DigIn | <b>DigOut</b> |  |  |  |

Рис. 4. Панель измерительных приборов устройства myDAO

![](_page_5_Picture_185.jpeg)

Рис. 5. Пример обращения к лабораторному стенду через браузер

мультиметра, осциллографа, генератора функций, анализатора АЧХ/ФЧХ, анализатора динамических сигналов, генератора произвольных сигналов, цифрового устройства записи и чтения. Все эти компьютерные измерительные приборы могут быть использованы для проведения лабораторных экспериментов (рис. 4).

В сочетании со средой разработки LabVIEW, установленной на ПК, NI myDAQ предоставляет автоматизировать процесс эксперимента и использовать его как в локальных, так и в удаленных режимах работ для получения, сохранения и обработки экспериментальных данных.

В лаборатории электроники МГТУ им. Н. Э. Баумана развернуто четыре стенда ELVIS 2+ для обеспечения удаленных лабораторных работ по курсу "Электроника". На одном из физических компьютеров при этом задействованы три виртуальные машины, что позволяет использовать практически семь рабочих стендов. Обращение к ним пользователя происходит через WEB-браузер (рис. 5). Для получения пользователем данных от удаленных стендов на каждой машине присутствует FTP-сервер.

#### Заключение

Полученные результаты позволяют сделать следующее заключение. Повышение качества образовательного процесса и снижение затрат на проведение лабораторных работ с уникальным оборудованием при сохранении требований Типового положения об образовательном учреждении высшего профессионального образования (высшем учебном заведении), утвержденного постановлением Правительства Российской Федерации от 05.04.2001 № 264, и требований современного поколения Федеральных государственных образовательных стандартов возможно при использовании технологии автоматизации экспериментальных исследований на платформе LabVIEW и сочетании локального и удаленного доступа к оборудованию.

Управление натурным экспериментом и реализация имитационного эксперимента на платформе LabVIEW в сочетании с возможностями электронного САПР Multisim позволяет преподавателю создавать легко реконфигурируемые лабораторные стенды. Расширение числа одновременно работающих стендов при ограниченном числе физических машин в этом случае осуществляется при использовании интеграции LabVIEW и Multisim.

Экономия публичных IPv4-адресов достигается тем, что лабораторные компьютеры с подключенным к ним оборудованием размещаются во внутренней локальной сети, где и обеспечивается подключение клиентов из других сетей к приложениям, развернутым на этих компьютерах. Использование механизма развертывания VPN-сервера реализации поставленной задачи имеет некоторые особенности, которые указаны выше. Такое решение совместно с использованием WEB-сервера LabVIEW позволяет реализовать безопасность работы уникального оборудования и доступ к нему пользователя-студента.

Наиболее подходящим для построения лаборатории удаленного доступа в такой конфигурации можно считать продукт Oracle VirtualBox. Особенно необходимо отметить, что VirtualBox поддерживает работу с различными форматами виртуальных жестких дисков или позволяет использовать ранее подготовленные образы виртуальных машин в различных системах виртуализации.

Дальнейшие исследования видятся в отработке эффективных сочетаний физических и виртуальных машин с подключением к ним реального оборудования.

#### Список литературы

1. Загидуллин Р. Ш. Использование виртуальных машин ORACLE VIRTUALBOX и среды LabVIEW в лабораторных практикумах удаленного доступа // Инженерные и научные приложения на базе технологий National Instruments - 2013. Сб. тр. XII международной научно-практической конференции Москва 28-29 ноября 2013 г. М.: LVR Пресс. 2013. С. 337-338.

2. Загидуллин Р. Ш., Антипов В. Ю. Объединение LabVIEW 2009 и Moodle для организации удаленных лабораторных работ на оборудовании NI РХІ // Инженерные, научные и образовательные приложении на базе технологии National Instruments -2011. Сб. тр. Х международной научно-практической конференции. Москва 8-9 декабря 2011 г. М.: ДМК-пресс, 2011. С. 309-310.

3. Гультяев А. К. Виртуальные машины: несколько компьютеров в одном (+CD). СПб.: Питер, 2006. 224 с.

4. Загидуллин Р. Ш. Multisim, LabVIEW и Signal Express. Практика автоматизированного проектирования электронных устройств. Горячая линия - Телеком, 2009. 366 с.

Yu. V. Berchun, Senior Lecturer, e-mail: byv@bmstu.ru, R. S. Zagidullin, Associate Professor, e-mail: zag@bmstu.ru, Bauman Moscow state technical university, Moscow

## **Complex Approach to the Organization of Remote Access** to the Labware in Educational Process

The received results allow to make a following conclusion. Improvement of quality of educational process and decrease in expenses for carrying out of laboratory works with the unique equipment, at preservation of requirements of Typical position about educational institution of the higher vocational training (a higher educational institution), the confirmed governmental order of the Russian Federation from  $4/5/2001$  No 264 and Requirements of modern generation of Federal state educational standards probably at use of technology of automation of experimental researches on platform LabVIEW and a combination of local and remote access to the equipment.

Management combination natural experiment, and realisation of imitating experiment on platform LabVIEW in a combination to possibilities electronic CAIIP Multisim allows to the teacher to create easily реконфигурируемые laboratory stands. Possibility to expand number of simultaneously working stands at the limited quantity of physical cars in this case is carried out at use of integration LabVIEW and Multisim.

The economy of public IPv4-addresses is reached by that laboratory computers with the equipment connected to them take place in an internal local network where connection of clients from other networks to the appendices developed on these computers is provided. Use of the mechanism expansion of the VPN-server of realisation of a task in view has some features which are specified above. Such decision, together with use WEB of server LabVIEW, allows to realise safety of work of the unique equipment and access to it the user-student. As it has been noted above, the most suitable to construction of laboratory of remote access in such configuration, it is possible to consider product Oracle VirtualBox. It is especially necessary to notice that VirtualBox supports work with various formats of virtual hard disks, or to use earlier prepared images of virtual cars in various systems eupmyanusauuu.

The further researches see in working off of effective combinations of physical and virtual cars connection to them of the real equipment.

**Keywords:** a laboratory practical work, remote access, consolidation, virtual laboratory, LabVIEW

#### **References**

1. **Zagidullin R. Sh.** Ispol'zovanie virtual'nyh mashin ORACLE VIRTUALBOX i sredy LabVIEW v laboratornyh praktikumah udalennogo dostupa. *Inzhenernye i nauchnye prilozhenija na baze tehnologij National Instruments — 2013: Sb. tr. XII mezhdunarodnoj nauxhno-prakticheskoj konf., Moskva 28—29 nojabrja 2013 g*. M.: LVR Press. 2013. P. 337—338.

2. **Zagidullin R. Sh., Antipov V. Ju.** Ob'edinenie LabVIEW 2009 i Moodle dlja organizacii udaljonnyh laboratornyh rabot na oborudovanii NI PXI. *Inzhenernye, nauchnye i obrazovatel'nye prilozhenii na baze tehnologii National Instruments — 2011: Sb. tr. X mezhdunarodnoj nauchno-prakticheskoj konferencii. Moskva 8—9 dekabrja 2013 g.* M.: DMK-press, 2011. P. 309—310.

3. **Gul'tjaev A. K.** *Virtual'nye mashiny: neskol'ko komp'juterov v odnom (+CD)*. SPb.: Piter, 2006. 224 p.

4. **Zagidullin R. Sh.** *Multisim, LabVIEW i Signal Express. Praktika avtomatizirovannogo proektirovanija jelektronnyh ustrojstv*. M.: Gorjachaja linija — Telekom, 2009. 366 p.

УДК 004.4'232 + 004.4'41

**В. В. Лаптев,** канд. техн. наук, доц., e-mail: laptev@ilabsltd.com, **Д. А. Гpачев,** аспиpант, e-mail: dagrachev@list.ru, Астраханский государственный технический университет, г. Астрахань

### **Семантическая модель пpогpаммы и ее pеализация**

Рассматривается статическая семантическая модель программы, разработанная и реализованная в редакторе кода интегрированной среды для обучения программированию. Семантическое дерево позволяет выполнять фазу анализа кода в редакторе и обеспечивает возможность разнообразного внешнего представления программы. Реализация выполнена на языке С# с широким использованием паттернов проектирования, что существенно снизило затраты на разработку.

Ключевые слова: семантический редактор кода, учебный язык программирования, семантическая модель программы, *статическое семантическое деpево, паттеpны пpоектиpования*

#### **Введение**

В последние годы в вузы на ИТ-направления приходит довольно много абитуриентов, которых не обучали алгоритмизации и программированию в школе. Это весьма неприятное обстоятельство обусловлено тем, что стандарт среднего образования по информатике и ИКТ предусматривает изучение алгоритмизации и программирования только в профильных классах. В вузы же приходят много школьников, которых обучали информатике по стандарту общего среднего образования, где на алгоритмизацию отведено менее 10 ч. Поэтому в настоящее время в вузе требуется осуществлять обучение программированию с начального уровня.

При обучении программированию необходимо решить две важные проблемы: на каком языке и в какой среде проводить обучение.

Мы анализировали положение дел в сфере практического обучения программированию в российских вузах и в профильных классах средней школы (выпускники которых обычно поступают на программистские направления). Были выявлены следующие наиболее часто используемые для первоначального обучения языки: Basic, Pascal, C/C++, С#, Java, школьный алгоритмический язык Ершол. Другие языки (например, Python) используются достаточно редко.

Язык программирования обычно существует в рамках некоторой среды программирования, поэтому были выявлены среды, используемые для начального обучения программированию:

- <sup>z</sup> язык Basic: SmallBasic, Visual Studio 6, Visual Basic 7 Express;
- <sup>z</sup> язык Pascal: Turbo Pascal, Free Pascal Lazarus, PascalABC.NET, Turbo Delphi, BlackBox Component Builder;
- <sup>z</sup> язык C/C++: Visual Studio.NET, Visual C++ Express, Turbo C++, Dev-C++, wxDev-C++, Code::Blocks, CodeLite;
- <sup>z</sup> язык С#: Visual Studio.NET, Visual C# Express, Turbo C#;
- <sup>z</sup> язык Java: NetBeans, Eclipse, IntelliJ IDEA;
- язык Ершол: среда КуМир.

Такое разнообразие говорит о том, что в обучении программированию отсутствует общепринятый доминирующий язык и интегрированная среда каждый преподаватель самостоятельно принимает решение, какой язык в какой среде использовать. Проблема состоит в том, что все используемые языки и среды (исключениями являются среда КуМир с языком Ершол  $[1-3]$  и среда PascalABC.NET с языком PascalABC [4]) являются промышленными системами для разработки программного обеспечения и не предназначены для обучения.

Во-первых, все промышленные языки имеют англоязычную лексику. Однако практика обучения показала, что при начальном обучении программированию русская лексика предпочтительнее английской. К. Ю. Поляков, обучавший школьников